## **Lexware Datensicherungs-Guide**

Sie starten die Lexware Datensicherung unter DATEI – DATENSICHERUNG – SICHERUNG

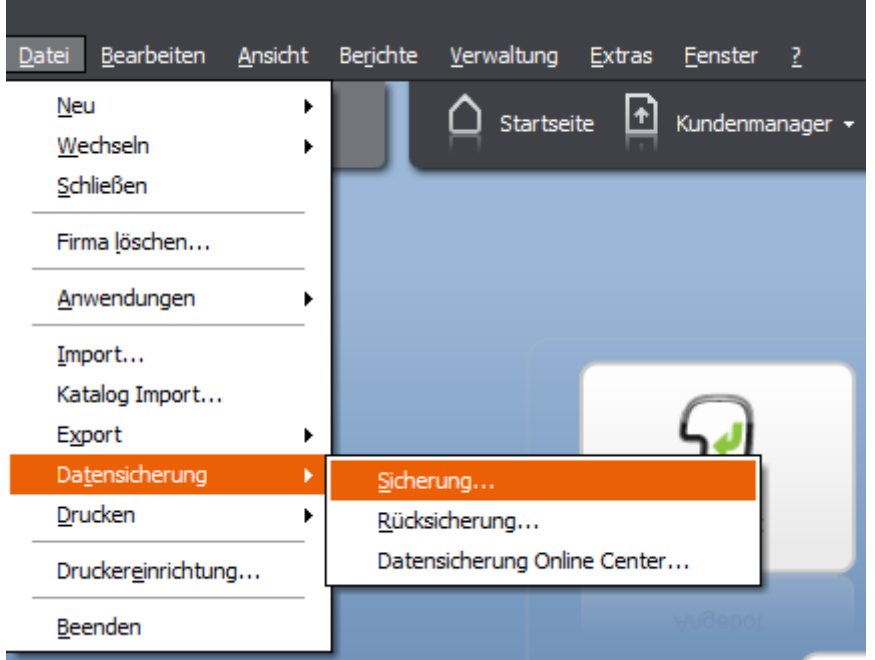

Lesen Sie sich bitte die Hinweise zur Sicherung durch, bevor Sie jeweils den nächsten Schritt bestätigen.

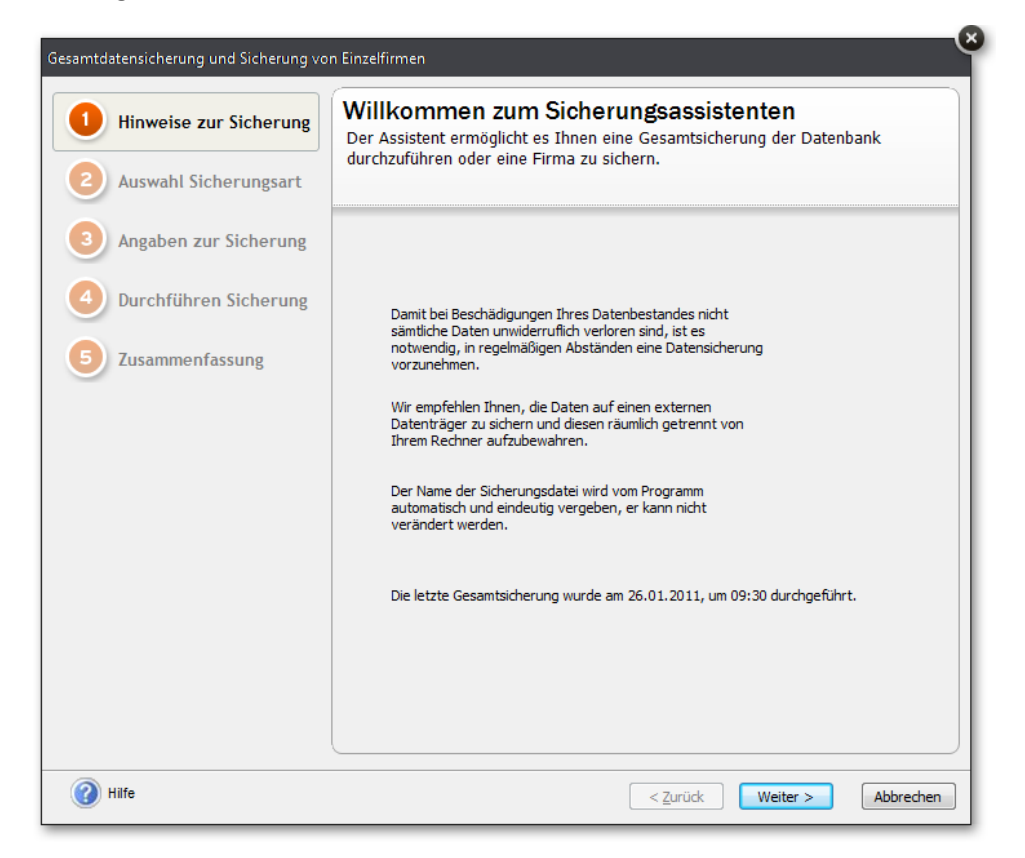

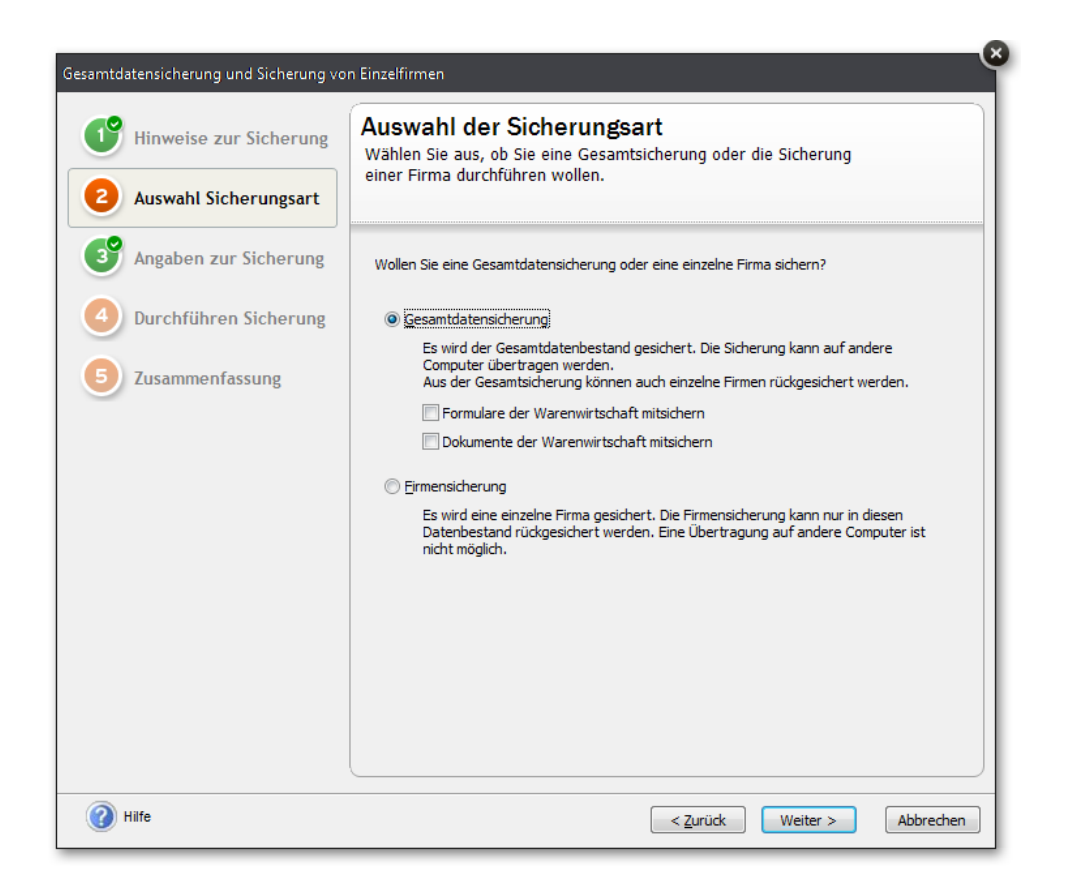

Eine Gesamtsicherung enthält immer den gesamten Datenbestand, das heißt die Daten aller Firmen. Beim Rücksichern einer Gesamtsicherung werden demnach alle Firmen zurückgesetzt!

Eine Firmensicherung enthält nur die Daten der gewählten Firma und kann nur in den Datenbestand zurückgesichert werden, aus dem heraus sie erstellt wurde. Bei der Rücksicherung einer Firmensicherung wird nur die betreffende Firma auf den alten Stand zurückgesetzt, die übrigen Firmen bleiben davon unberührt.

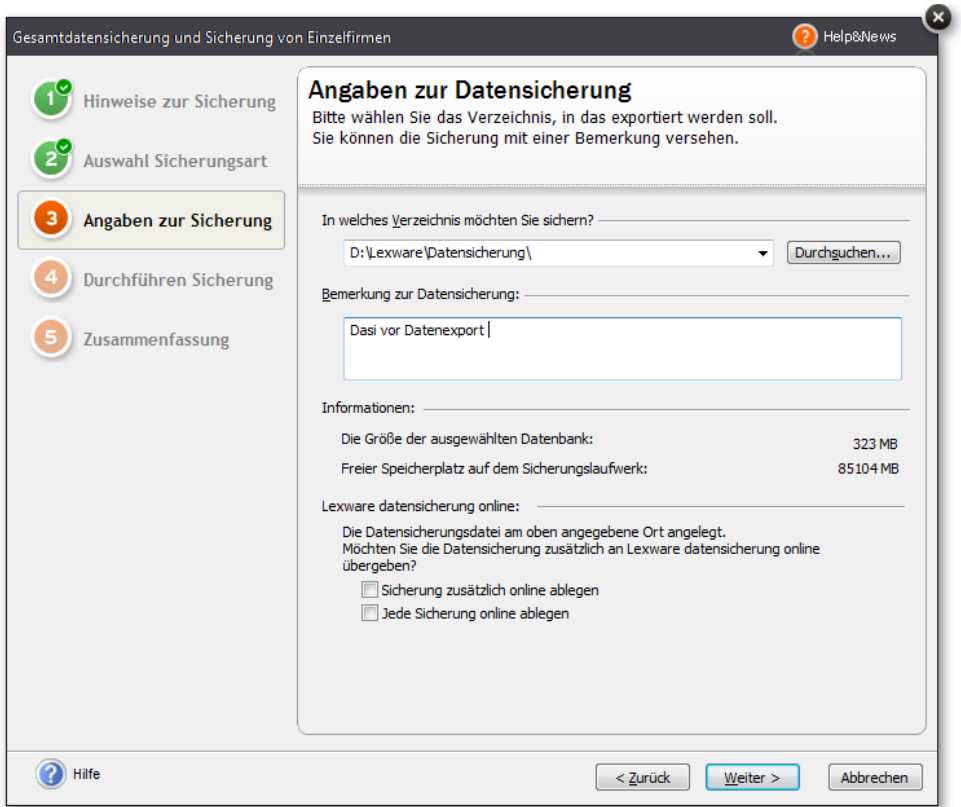

Jetzt können Sie das Verzeichnis wählen, in den Sie die Datensicherung speichern möchten. Des Weiteren besteht die Möglichkeit, eine Bemerkung zur Datensicherung zu hinterlegen. Durch das Klicken des Buttons WEITER startet die Datensicherung.

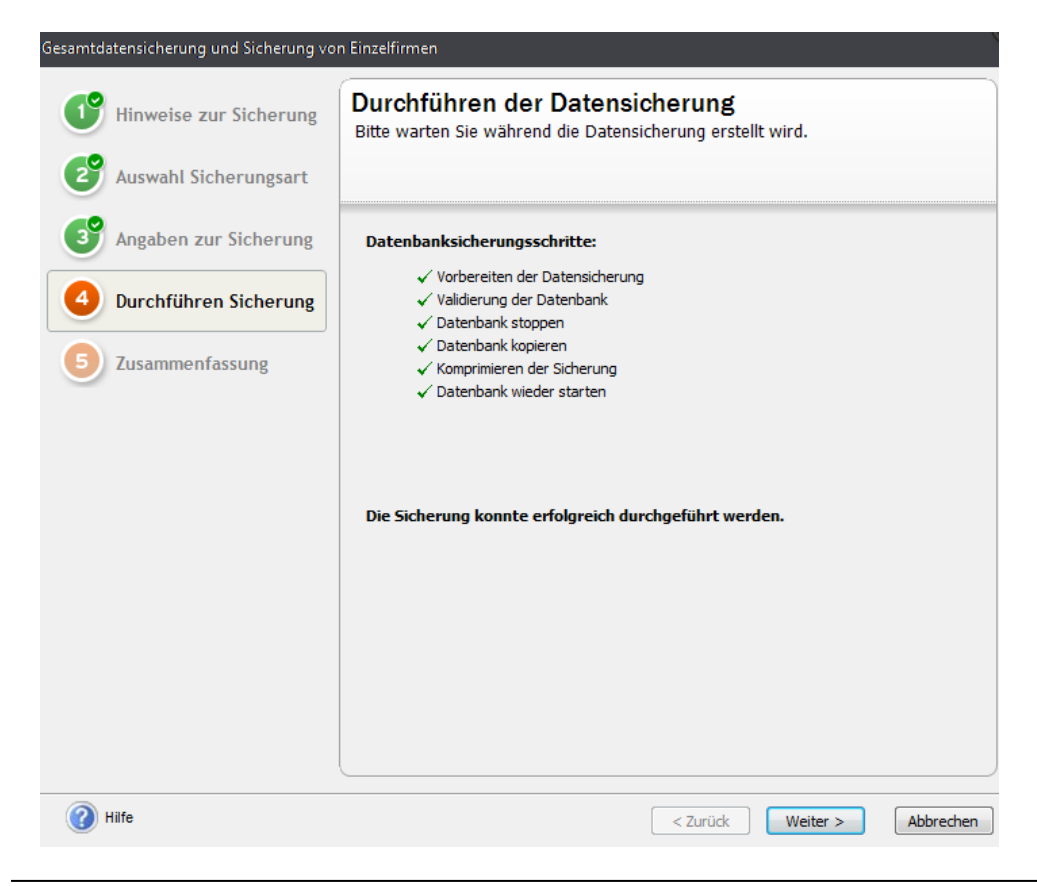

Mit der Meldung "Die Sicherung konnte erfolgreich durchgeführt werden" wurde die Datensicherung erstellt. Zum Schluss bekommen Sie eine Zusammenfassung der erstellten Datensicherung.

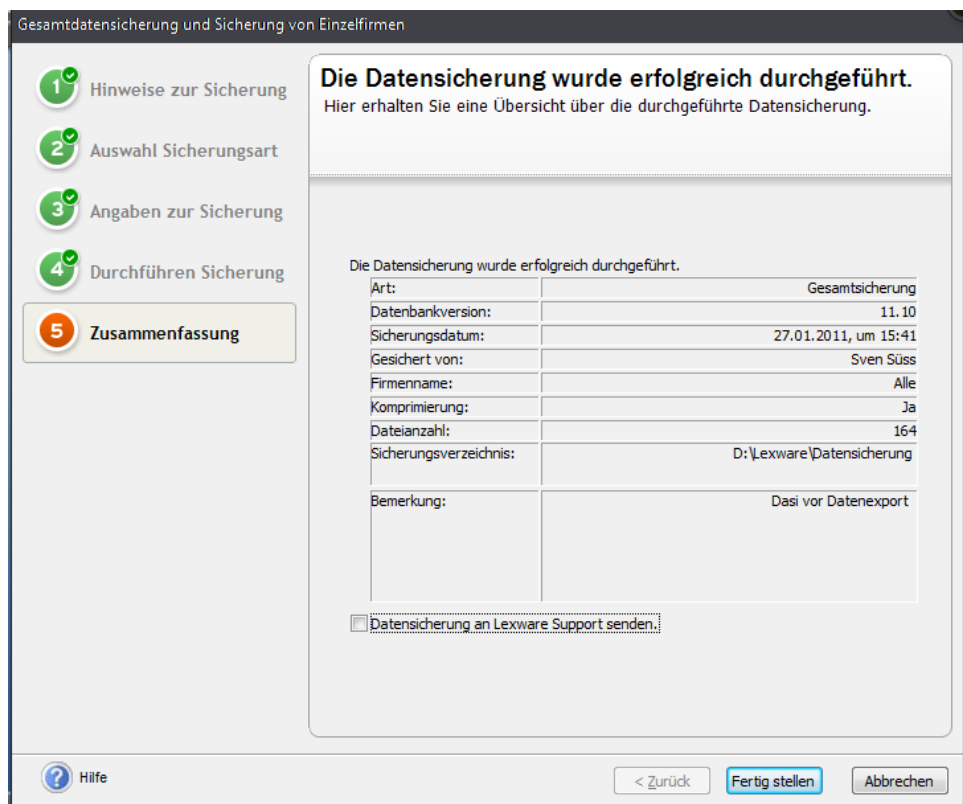